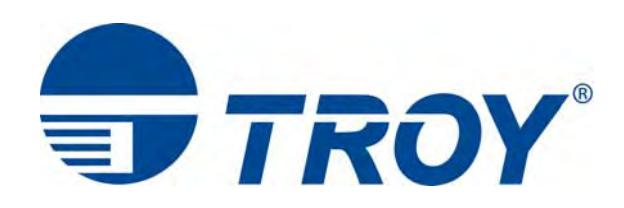

# **TROY M401 Printer and M401 Font Card Kit User's Guide**

**(For use with Hewlett-Packard LaserJet M400 Series Printers)** 

Document #50-70911-002 Rev. A

### *Acknowledgements*

Some of the TROY products include cryptographic software written by Eric Young (eay@cryptsoft.com) The Twofish encryption/decryption source code used in the TROY MICR Card is provided by Crytopane.

TROY is a registered trademark. TROYmark™ and AutoProtect™ are registered trademarks of TROY Group, Inc. All rights reserved.

Microsoft Windows, PostScript, TrueType, LaserJet, and all other product names mentioned in this publication are trademarks or registered trademarks of their respective companies.

Information and descriptions contained herein are the property of TROY Group, Inc. Such information and descriptions may not be copied, disseminated, or distributed without the express written consent of TROY Group, Inc. This publication is subject to change without notice.

© 2003 – 2012 TROY Group, Inc. Printed in the United States of America

## **Table of Contents**

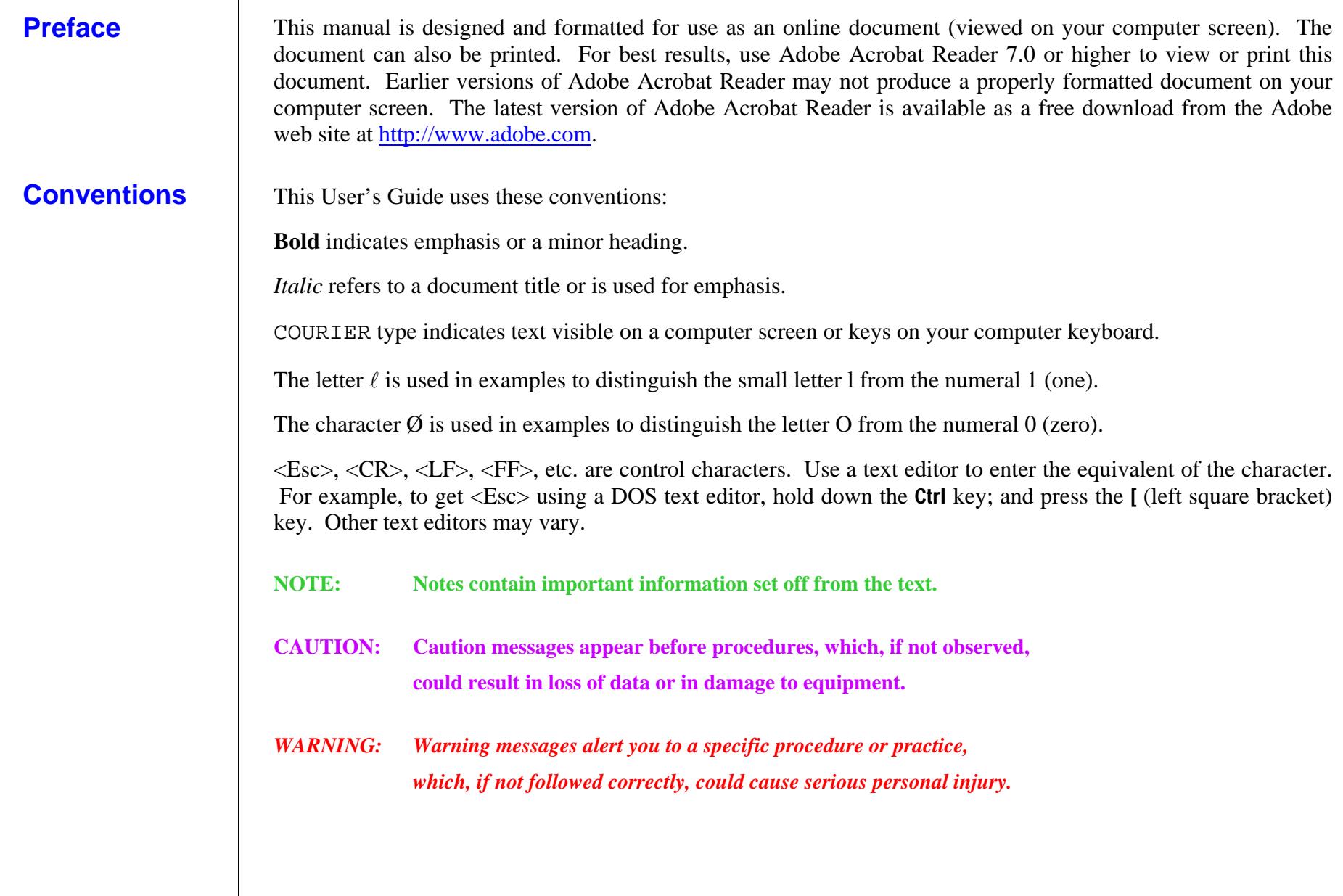

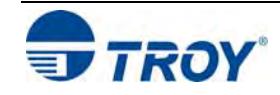

## **Table of Contents**

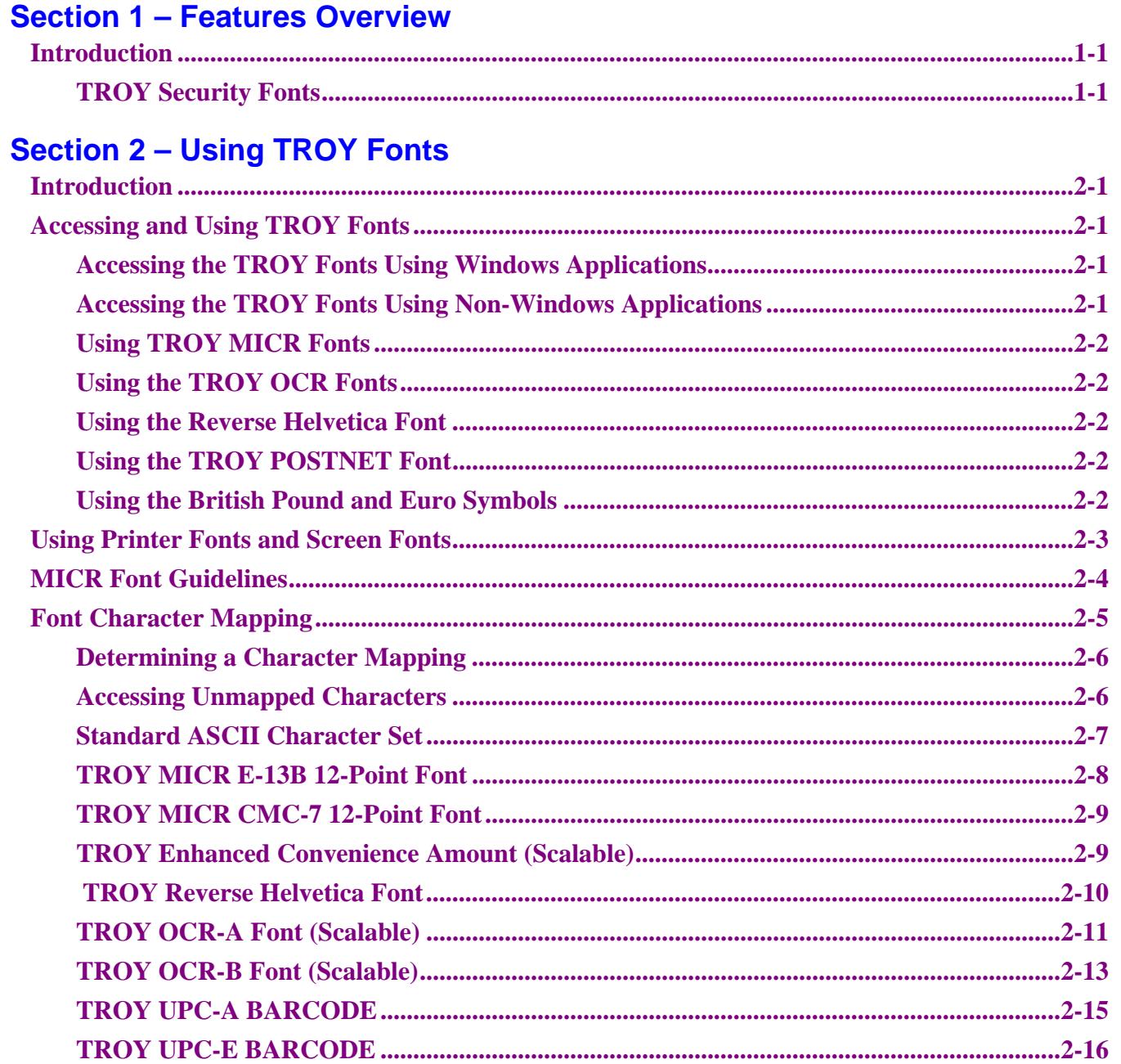

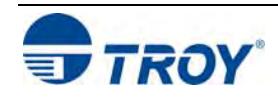

## **Table of Contents**

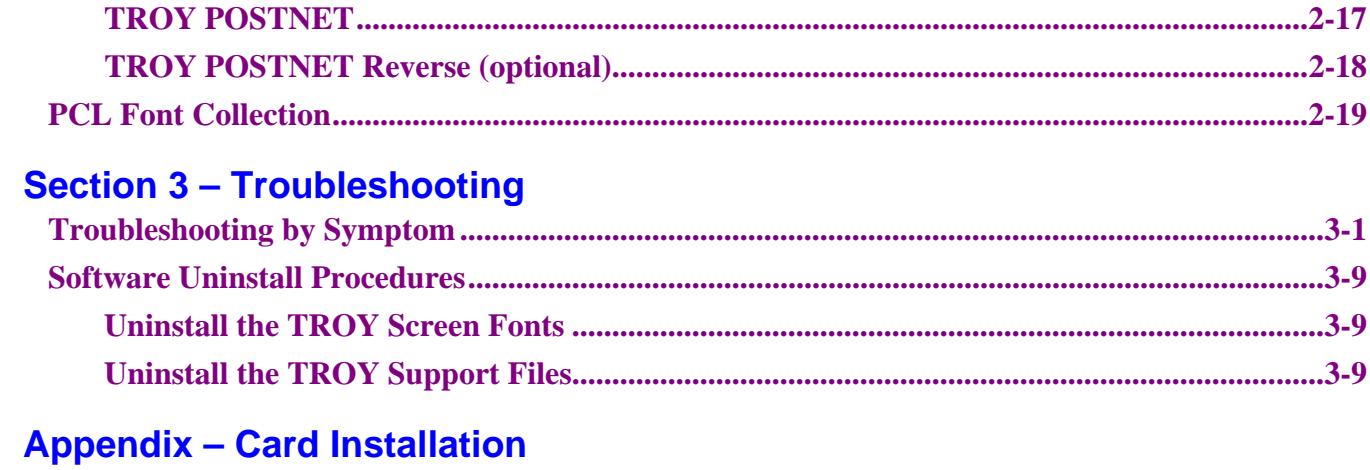

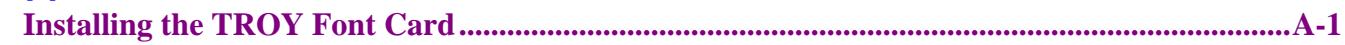

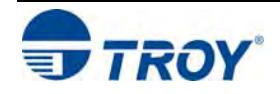

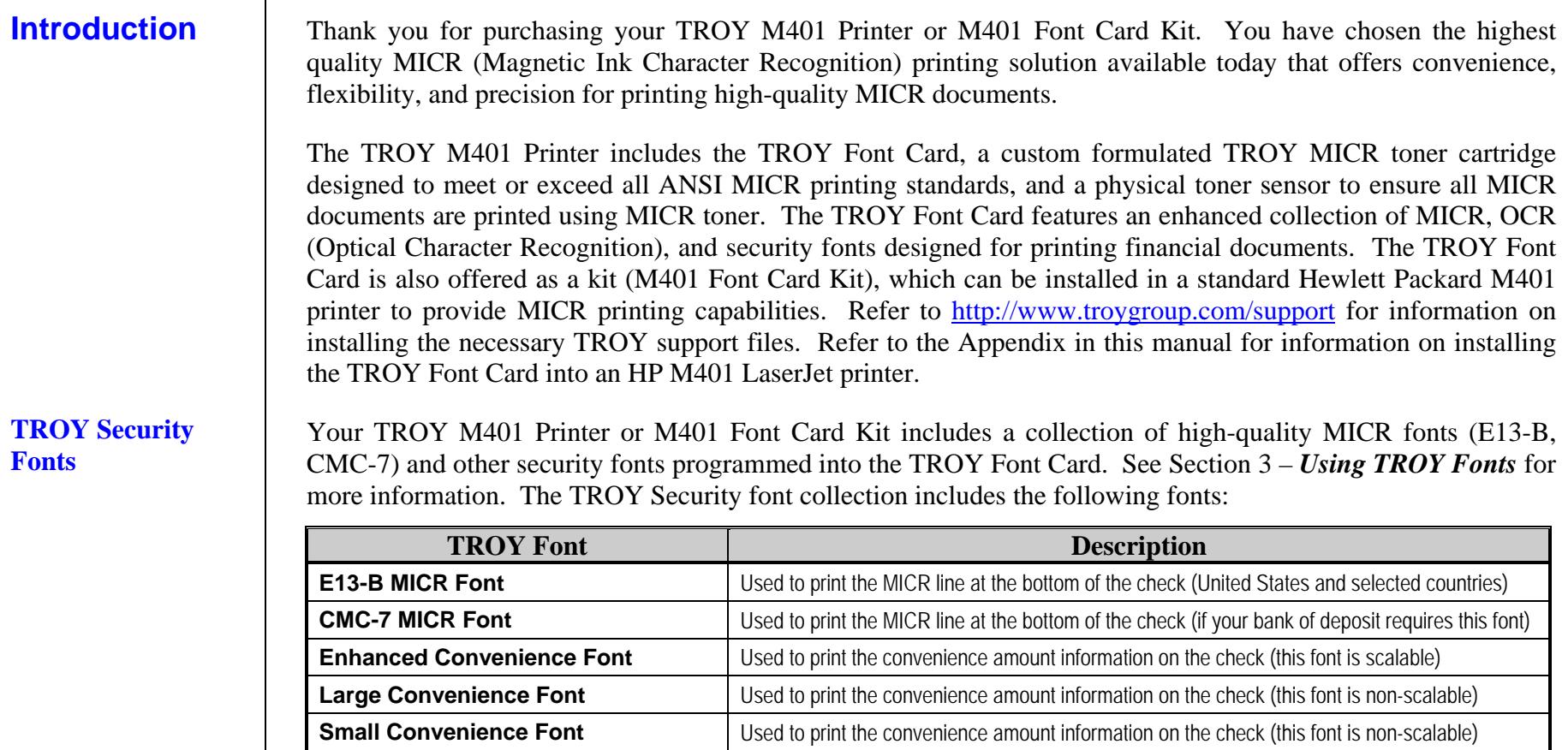

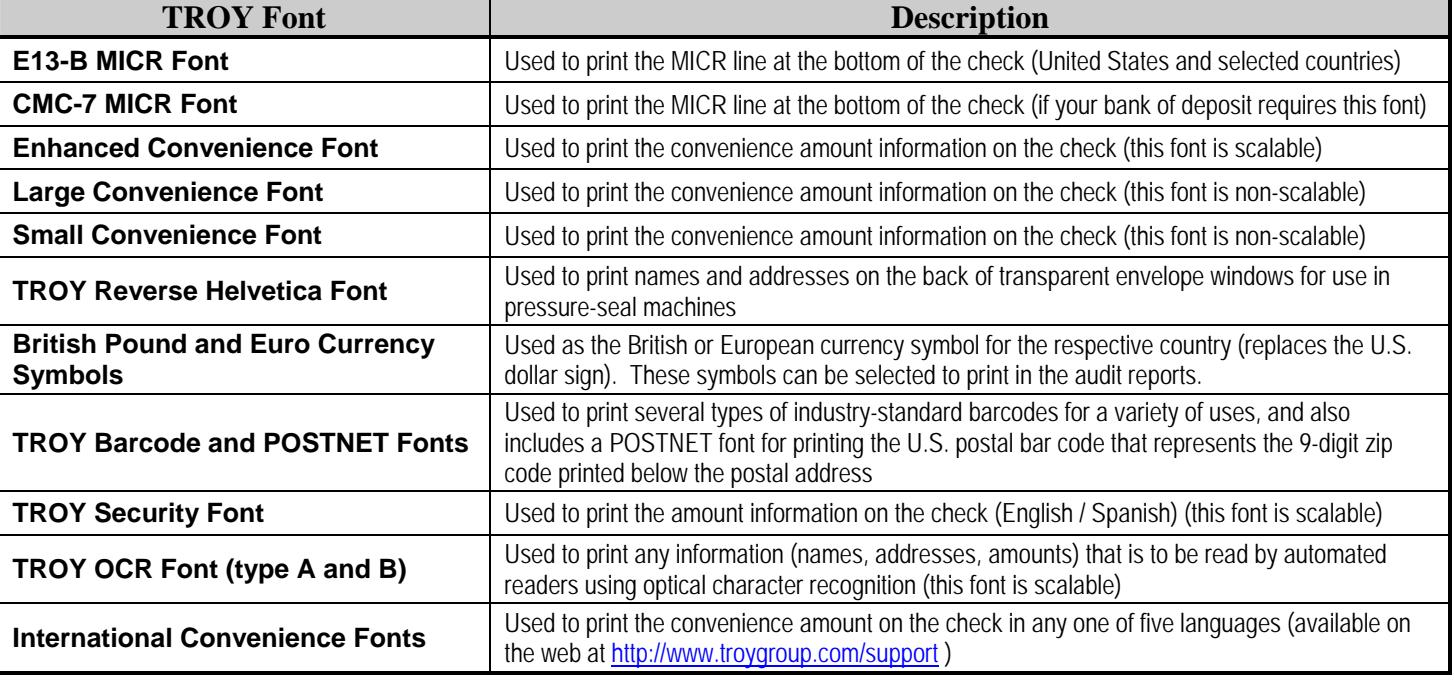

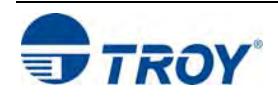

### **Introduction**

The TROY MICR E-13B and CMC-7 MICR fonts have been specifically engineered for your TROY Security Printing Solution to ensure the highest quality MICR printing in the industry. The TROY font collection provides seamless integration and security within your Windows-based check printing application. All TROY fonts are permanently programmed into the TROY Font Card to ensure consistent high-quality MICR printing and to prevent unauthorized use of these fonts on another printing system. Your TROY Security Printing Solution includes the following fonts:

- TROY MICR Font (E-13B and CMC-7)
- TROY Security Font (English and Spanish)
- TROY Convenience Fonts (Enhanced, Large and Small)
- TROY Reverse Helvetica Font
- TROY OCR Fonts (type A and B)
- British Pound and Euro symbols
- TROY POSTNET and Barcode Fonts (not available for TROY 2300 Font DIMM Kits)

### **Accessing and Using TROY Fonts**

**Accessing TROY Fonts Using Windows Applications** 

**Accessing TROY Fonts Using Non-Windows Applications**

The following paragraphs provide some basic information for accessing and using the TROY fonts. It is important that these fonts are kept secure to prevent unauthorized use and that the fonts remain unaltered to ensure accurate rendering by your printer. All TROY fonts are permanently programmed into the TROY Font Card and cannot be directly accessed through external means.

To access the TROY fonts in a Windows environment, you must first install the Windows printer driver for your TROY M401 printer or HP M401 LaserJet printer if installing the TROY Font Card Kit. Instructions can be found at http://www.troygroup.com/support to install the printer driver and Windows support files, enabling you to select these fonts from any Windows-based application. To print the TROY E13-B and CMC-7 MICR fonts, your printer must be set to MICR enabled mode, and a TROY MICR toner cartridge must be installed in the printer. Many commercial MICR check-printing applications are pre-programmed to access the TROY MICR fonts.

If you are using a non-Windows application to print MICR documents, the escape sequence for each font must be programmed into your check-printing application in order to "call" each of the selected fonts. The <Esc> character is ASCII character number 27 (hexadecimal number 1B). Refer to the end of this section for each escape sequence (displayed above each character map) used to call each TROY font.

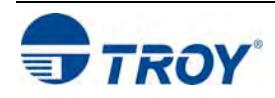

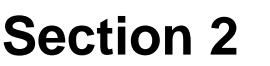

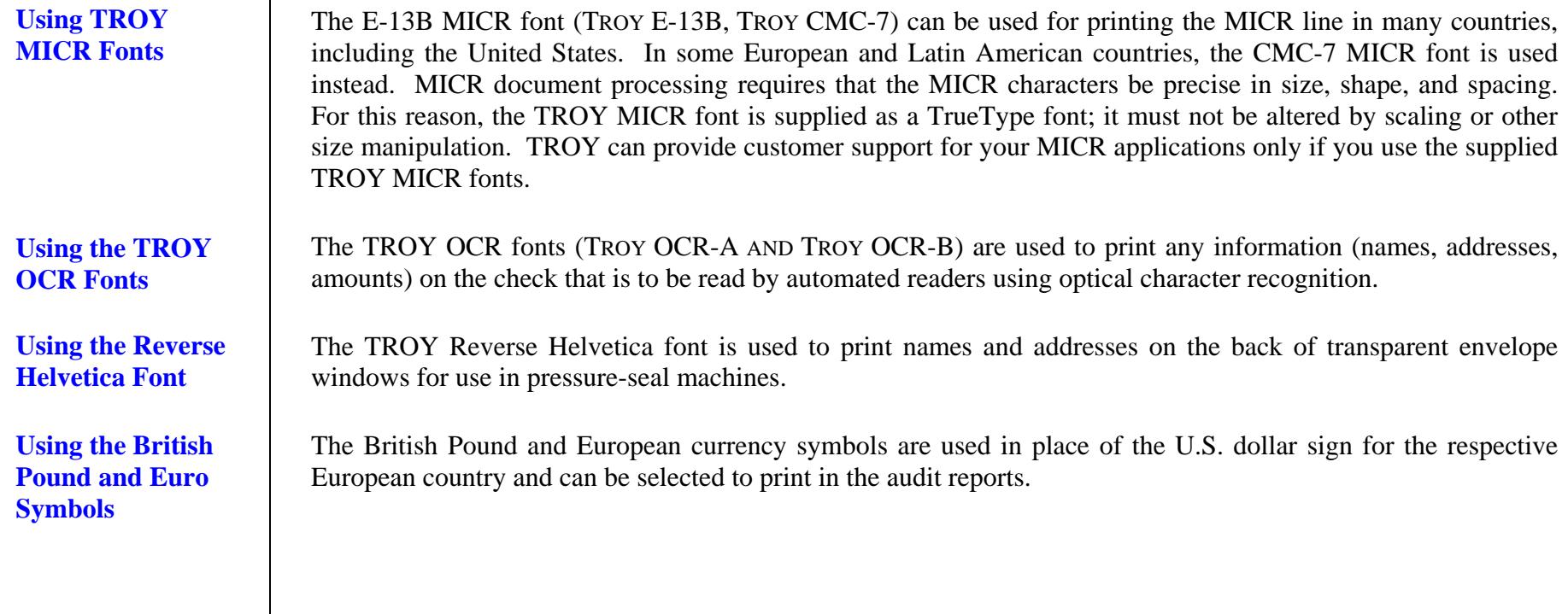

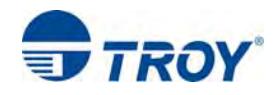

# **Section 2**

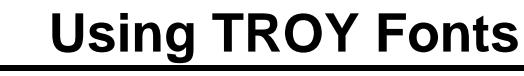

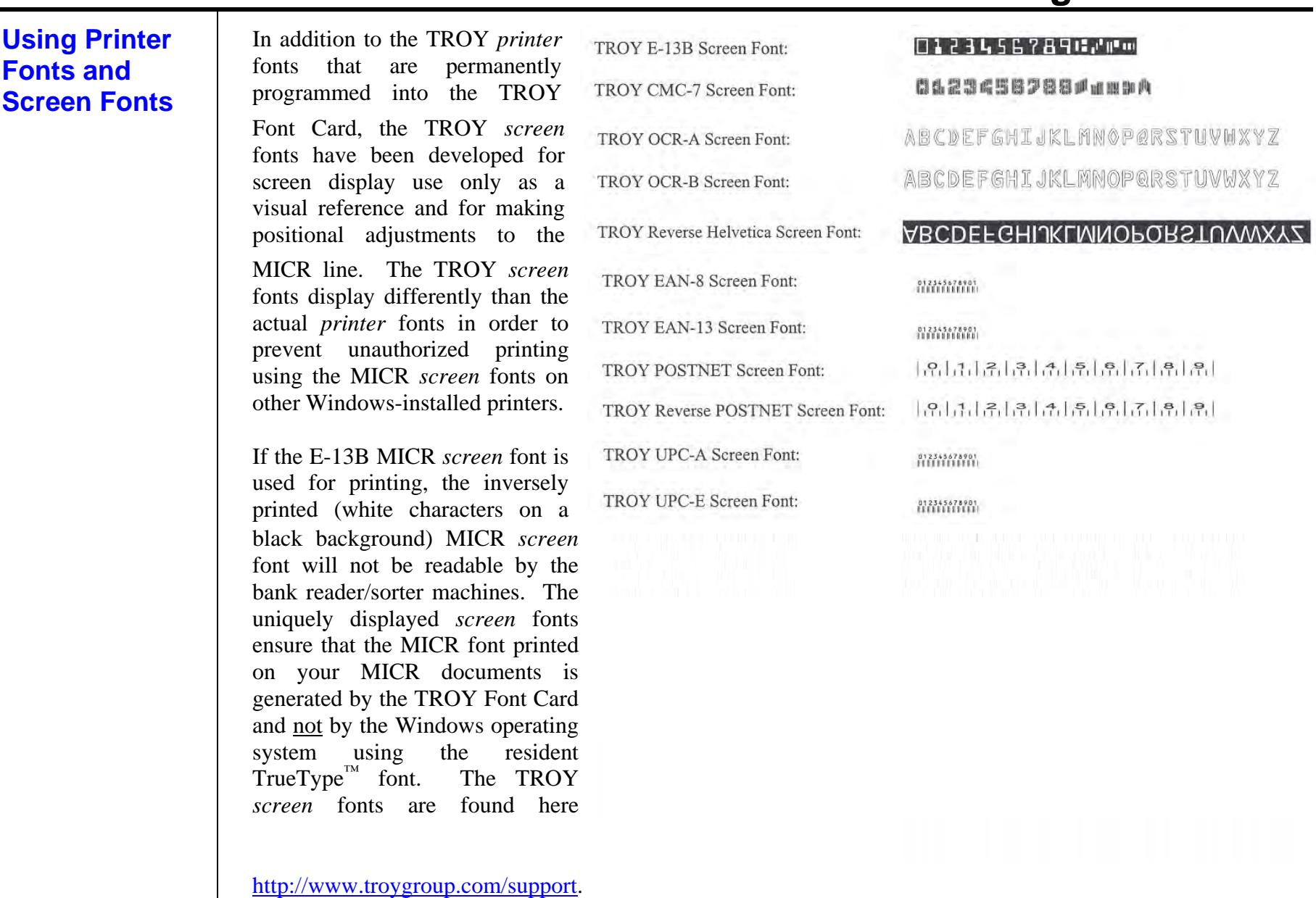

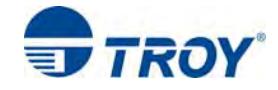

### **MICR Font Guidelines**

The TROY E-13B and CMC-7 MICR fonts were developed using strict specifications designed specifically for high-speed magnetic-read processing. To maintain these strict specifications, the TROY MICR fonts were designed as non-scalable fonts (fixed fonts) that are fixed in pitch (spacing) and point size (height). Because Windows TrueType<sup>™</sup> technology allows fonts to be scalable by changing the point size, it is imperative to maintain the 12-point size of the MICR fonts installed in Windows. Selecting a point size other than 12-point for the MICR font in Windows will not visibly enlarge or reduce the size of the characters; however, the horizontal spacing will be affected. Any alteration to the spacing of the characters will result in incorrect placement of the MICR characters in the MICR line at the bottom of your checks, causing your financial documents to be rejected by the bank.

The Convenience Amount fonts were also designed as non-scalable fonts, but can be changed (increased or decreased) from the default point size to meet your check printing requirements. Changing the point size of a fixed font in Windows will only affect the horizontal spacing of the characters and not affect the vertical size of the characters. The TROY Enhanced Convenience Amount font and TROY Security font were designed as scalable fonts that can be changed (increased or decreased) from the default point size to meet your check printing requirements.

NOTE: It is highly recommended that you verify the MICR line at the bottom of your printed checks using the TROY MICR Document Template (p/n 54-17373-001) to verify the positioning of each character. Refer to the TROY MICR Basics Handbook for details (provided in PDF format found here http://www.troygroup.com/support.)

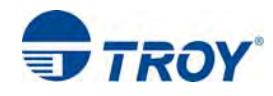

## **Font Character Mapping**  Each character or symbol in a font set corresponds to a specific ASCII (American Standard Code for Information Interchange) number (e.g., the capital letter " $A$ " = ASCII number 65). Pressing a key on your computer keyboard automatically generates the ASCII number (32 through 127) associated with the character or symbol displayed on the key. Likewise, any character or symbol not represented on your computer keyboard (ASCII numbers above 127) can be accessed by manually entering the associated ASCII number using the numeric keypad. The fonts are found here *http://www.troygroup.com/support* and have each of the characters and symbols in each font set (shown on the following pages) "mapped" (associated) to standard computer keyboard characters using the corresponding ASCII number for each character and symbol on the keyboard. For example, the transit symbol (one of the industry-standard symbols used in a MICR line at the bottom of a check) contained in the TROY E-13B MICR character table (shown on page 3-8) does not exist on a standard computer keyboard but has been "mapped" to the standard ASCII keyboard capital letter "A", designated as ASCII number 65. Therefore, after loading and then selecting the TROY E-13B MICR Font, typing the capital letter "A" on your computer keyboard will produce the MICR transit symbol instead of the capital letter "A". The TROY E-13B MICR character table (shown on page 3-8) associates the transit symbol with ASCII number 65 (the same ASCII number used for the capital letter "A" if you had selected a standard ASCII font set instead of the TROY E-13B MICR font set).

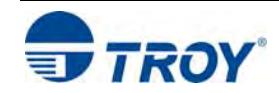

### **Determining a Character Mapping**

**Accessing Unmapped Characters**  To determine which key on your computer keyboard that a TROY character or symbol is "mapped" to, simply compare the ASCII number of the selected TROY character or symbol to the same ASCII number listed in the *Standard ASCII Character Map* (shown on the next page) to determine which keyboard key can be used to access the selected TROY character or symbol.

Some of the font sets provided on the Are found here *http://www.troygroup.com/support* contain more characters or symbols than can be "mapped" to the available keys on a standard computer keyboard. In this case, these characters can be accessed by manually entering the ASCII number (see example at right) designated for each character (refer to the character tables on the following pages). The hexadecimal number shown below the ASCII number is used for programming mainframe computers.

![](_page_11_Figure_6.jpeg)

To access a character or symbol that is not "mapped" to one of the keys on your Windows computer keyboard, you can manually enter the ASCII number by holding down the ALT key on your keyboard, entering the associated ASCII number for the character you wish to access, and then releasing the ALT key.

**NOTE: You must use the numerical keypad on your keyboard to enter the ASCII number. The number keys along the top of the keyboard will not work for this application.** 

![](_page_11_Picture_9.jpeg)

### **Standard ASCII Character Set (reference only)**

![](_page_12_Picture_39.jpeg)

![](_page_12_Picture_4.jpeg)

## **Section 2 Using TROY Fonts**

### **TROY MICR E-**

**13B 12-Point Font** 

**(Troy E-13B)** 

<Esc>(ØQ<Esc>(s1p12vØsØbØT

![](_page_13_Figure_6.jpeg)

![](_page_13_Picture_7.jpeg)

### **TROY MICR CMC-7 12-Point Font**

<Esc>(ØQ<Esc>(s1p12vØsØb1T

 $(Troy)$ 

![](_page_14_Picture_183.jpeg)

 $F($ 

 $24$ 29 30 25 26 27 28  $31$ 

![](_page_14_Picture_184.jpeg)

### **TROY Enhanced Convenience Amount Font (Troy ECF)**

<Esc>(3Q<Esc>(s1p $\Box$ vØsØb1ØT  $\Box$  = desired point size

 $32$ <br> $F020$ 

33

34

35

![](_page_14_Picture_11.jpeg)

![](_page_14_Picture_12.jpeg)

### **TROY Reverse Helvetica Font (Troy Helvetica (Rev))**

![](_page_15_Picture_28.jpeg)

![](_page_15_Picture_3.jpeg)

### **TROY OCR-A (Troy OCR-A)**

### <Esc>(ØO<Esc>(s1p $\bigcirc$ vØsØb1Ø4T  $\bigcirc$  = desired point size

![](_page_16_Picture_37.jpeg)

![](_page_16_Picture_7.jpeg)

### **TROY OCR-A (continued)**

![](_page_17_Picture_42.jpeg)

**NOTE: This OCR font must be used at the designated point size to ensure optical readability.** 

- **Size I must use 12-point size (upper and lower case characters can be used)**
- **Size III must use 16-point size (only upper case characters can be used)**
- **Size IV must use 20-point size (only upper case characters can be used)**

![](_page_17_Picture_8.jpeg)

### **TROY OCR-B (Troy OCR-B)**

### <Esc>(1O<Esc>(s1pvØsØb11ØT = desired point size

24 25 26 27  $28$ 29 30  $31$  $\frac{32}{0020}$  $\frac{33}{0021}$ 34<br>0022 35<br>0023  $#$ -1  $^{\prime\prime}$  $\frac{44}{002C}$ 47<br>002F 37<br>0025 38 39<br>0027  $^{40}_{0028}$  $^{41}_{0029}$  $^{42}_{002A}$  $^{43}_{002B}$  $^{45}_{0020}$  $^{46}_{002E}$  $36$ 0024 0026  $\%$ 8 п \$  $\star$  $\div$  $\qquad \qquad \blacksquare$ ,  $\blacksquare$  $\frac{49}{0031}$ 50.0032 51<br>0033 52<br>0034 53<br>0035 54<br>0036  $\frac{55}{0037}$  $\frac{56}{0038}$  $\frac{57}{0039}$ 58<br>003A 59<br>0038 48 3 5 7 2 8 9 1 6 O 4 ٠ ۰ ٠  $71$ <sub>0047</sub> 60<br>003C 61 62<br>003E  $63$ <br>003F 64 65 66 67 68 69 70 003D 0040 0041 0042  $0043$ 0044 0045 0046 a  $\mathsf{A}$ ႒ F B C Ε G D >  $=$ ж 83<br>0053  $\frac{72}{0048}$ 75<br>004B 76<br>004C  $^{77}_{0040}$ 78<br>004E 80 81<br>0051 82<br>0052 73  $74$ 79 0050 004A DO4F H M N R S Κ Q Ι O P J  $\frac{92}{005}$ 94<br>005E 95 B4 85 86 87 88 89 90 91 93 005F 0065 005A 005B 005D 0054 0056 0057 0058 0059 X V W γ Z  $\sim$ U  $\frac{104}{0068}$  $\frac{107}{0068}$  $\frac{96}{0060}$ 88 99 100 101 102 103 105 106 97 0062  $0067$ 9800 AB00 0061 0063 0064 0065 0066 ٠  $\bullet$ f g  $h$ k b d  $\mathbf{J}$ e ٦ C a  $113$ <br>0071 114 115<br>0073  $\frac{116}{0074}$  $\frac{117}{0075}$ 118<br>0076  $\frac{119}{0077}$ 110<br>006E 111  $\frac{112}{0070}$  $108 \ \ 006C$ 109 006D D06F S τ u V W m n p q O  $\frac{123}{0078}$  $127$ <br>007F 122<br>007A  ${}^{124}_{007C}$ 129 130 131  $120_{.0078}$  $121$ 125 126 128 201A 0079 007D 007E } ι z У  $\tilde{}$ X ₽ 132<br>201E 134<br>2020  $\frac{135}{2021}$ 136<br>02C6 137<br><sub>2030</sub> 138 139 140 141 142 143 133 0152 017D 2026 2039 ž  $\overline{\phantom{a}}$ ‰ š  $\ddagger$ Œ ‹ n ... 155 144 145  $\frac{146}{2010}$ 147 148 149 150 151  $152$ <br>02DC 153 154 203A 201C 201D 2022 2013 2014 2122 0161 2018 š  $\tilde{}$ I , u  $\boldsymbol{''}$ m >  $\bullet$ 

![](_page_18_Picture_6.jpeg)

### **TROY OCR-B (continued)**

![](_page_19_Picture_46.jpeg)

**NOTE: This OCR font must be used at the designated point size to ensure optical readability.** 

- **Size I must use 10-point size (upper and lower case characters can be used)**
- $\blacksquare$ **Size III – (not supported)**
- $\blacksquare$ **Size IV – must use 16-point size (upper and lower case characters can be used)**

![](_page_19_Picture_8.jpeg)

![](_page_20_Picture_42.jpeg)

![](_page_20_Picture_3.jpeg)

![](_page_20_Picture_4.jpeg)

![](_page_21_Picture_27.jpeg)

![](_page_21_Picture_3.jpeg)

![](_page_22_Picture_25.jpeg)

![](_page_22_Picture_3.jpeg)

### **TROY POSTNET Reverse (optional)**

### <Esc>(15Y<Esc>(s1pvØs33b2477ØT = desired height

![](_page_23_Picture_37.jpeg)

![](_page_23_Picture_6.jpeg)

![](_page_24_Picture_27.jpeg)

![](_page_24_Picture_1.jpeg)

### **Troubleshooting by Symptom**

The following troubleshooting table provides solutions to the most common MICR printing problems. Some of the messages may not apply to your TROY Security Printing Solution. Visually inspect your MICR documents using the *TROY MICR Document Template* where appropriate.

**NOTE: This table does not cover all of the ANSI and banking specifications that MICR-encoded documents must meet. Refer to the** *TROY MICR Basics Handbook* **for more information on MICR specifications and check design.** 

![](_page_25_Picture_113.jpeg)

![](_page_25_Picture_6.jpeg)

![](_page_26_Picture_132.jpeg)

![](_page_26_Picture_3.jpeg)

![](_page_27_Picture_150.jpeg)

![](_page_27_Picture_3.jpeg)

**(cont.)** 

![](_page_28_Picture_165.jpeg)

![](_page_28_Picture_3.jpeg)

![](_page_29_Picture_117.jpeg)

![](_page_29_Picture_118.jpeg)

![](_page_29_Picture_4.jpeg)

![](_page_30_Picture_151.jpeg)

![](_page_30_Picture_152.jpeg)

![](_page_30_Picture_4.jpeg)

![](_page_31_Picture_149.jpeg)

![](_page_31_Picture_3.jpeg)

**Troubleshooting by Symptom (cont.)** 

![](_page_32_Picture_88.jpeg)

![](_page_32_Picture_4.jpeg)

![](_page_33_Picture_227.jpeg)

## **Appendix A** Installing the TROY Font Card

![](_page_34_Picture_130.jpeg)

![](_page_34_Picture_3.jpeg)